[www.case-smart.ro](http://www.case-smart.ro/)  $\bigcirc$  [contact@case-smart.ro](mailto:contact@case-smart.ro)  $\mathcal{L}$  0756 785 710

# **Manual de utilizare**

# Termostat cu fir pentru aer conditionat **BeOk TDS23-AC2**

Compatibil cu sisteme HVAC

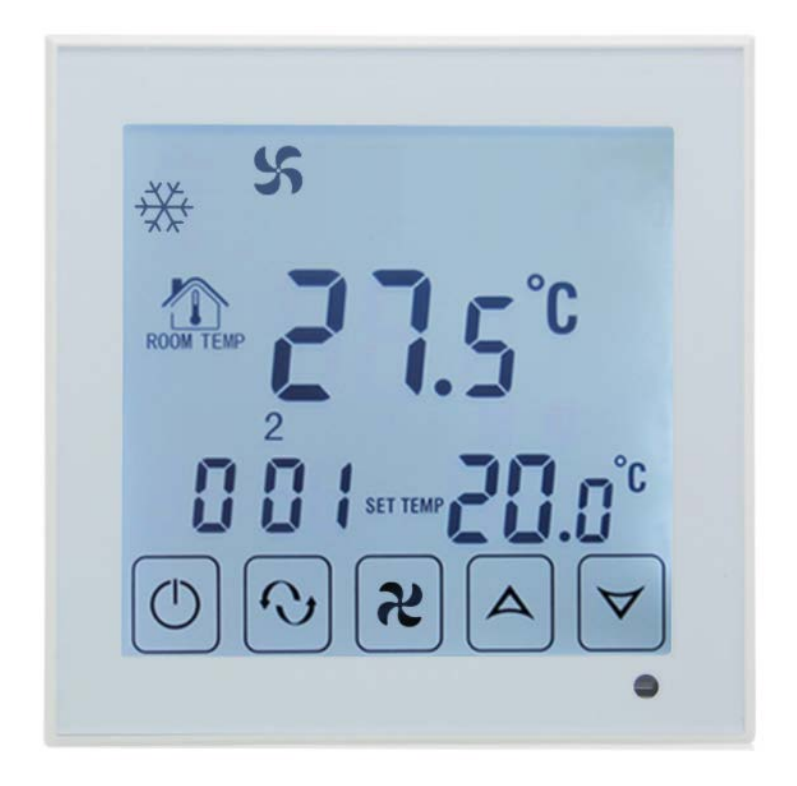

#### **1. Descriere produs**

**Termostatul TDS23-AC2** este conceput sa poata controla local sistemele de ventilatie si electrovalvele din instalatiile de aer conditionat. Controlul temperaturii si a fluxului de aer va fi facut in functie de temperature interioara din camera, astfel vei obtine un plus de confor si vei economisi energie

# **2. Parametrii tehnici**

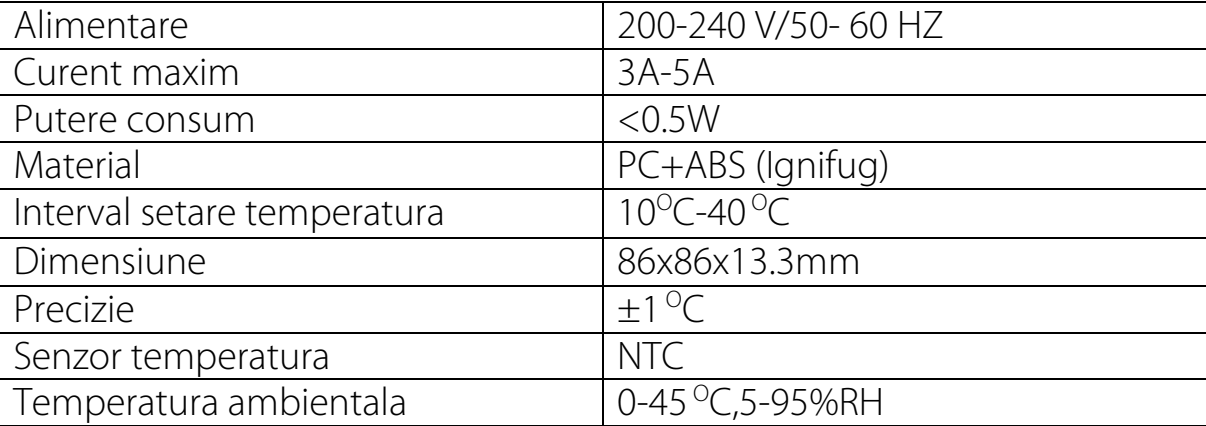

 $\mathsf{n}$ 

# **3. Functii si caracteristici principale**

**a.**Design modern, similar cu cel al telefoanelor smart

**b.**Ecran de sticla, display mare

**c.**Poate controla 2 guri de ventilatie, 3 nivele de ventilatie, incalzire, racire si mod ventilatie automat

**d.** Optiune doza ascunsa 80 x 80 mm

**e.**Programare pe zile ale saptamanii, perioade din zi si intervale orare

# **4. Interfaţă utilizator (termostat)**

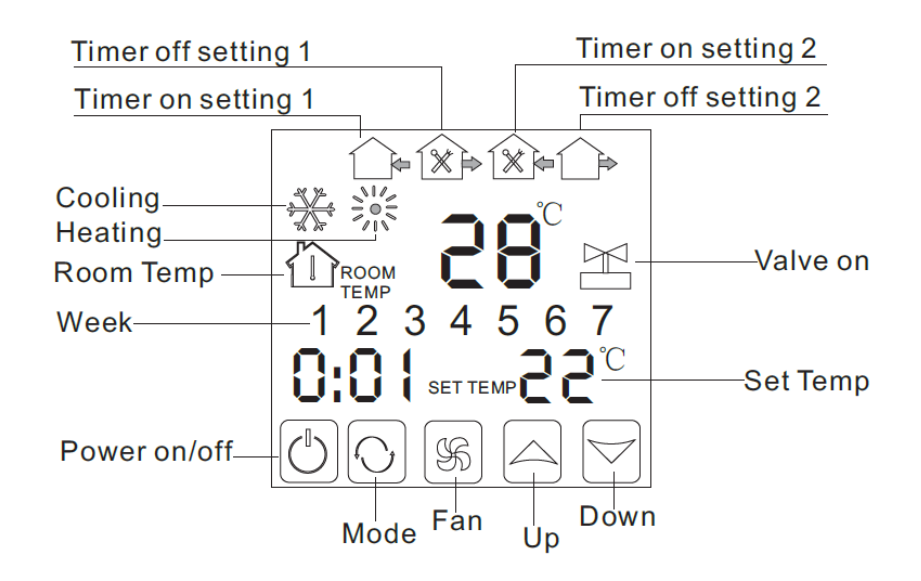

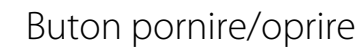

Setare mod

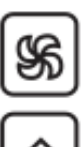

Ventilatie

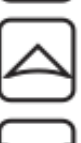

Buton marire

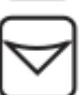

Buton diminuare

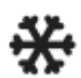

Racire

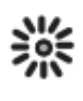

Incalzire

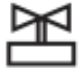

Valva

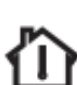

Temperatura camera

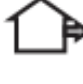

Perioada 1

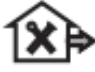

Perioada 2

Perioada 3

Perioada 41X e

# **5. Specificatii model**

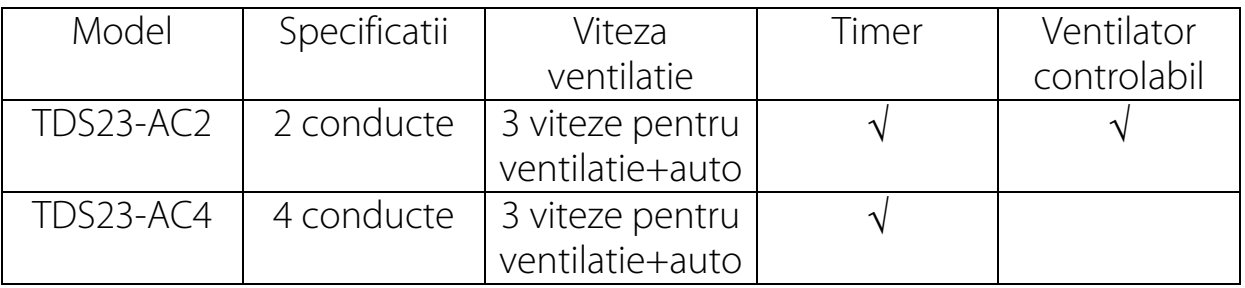

# **6. Diagrama de cablare**

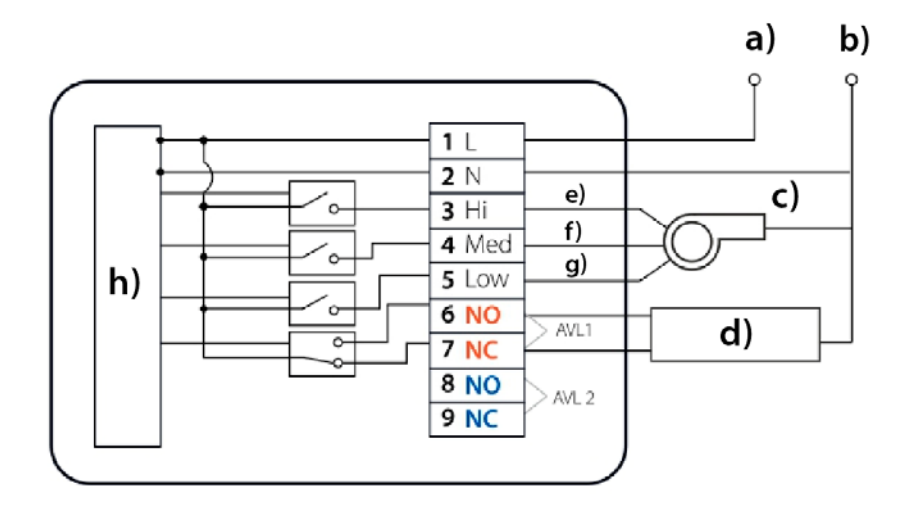

- a) Fază
- b) Nul
- c) Nivel ventilație
- d) Electrovalvă
- e) Puternic
- f) Mediu
- g) Scăzut
- h) Circuit intern

## **7. Instructiuni de utilizare termostat**

#### *1.Deschide termostatul*

Apasă pe butonul **"pornire"** pentru a porni sau a închide termostatul

#### *2.Setează temperatură*

Apasă pe butoanele **"diminuare"** sau **"marire"** pentru a seta temperatura corespunzător.

#### *3.Setează modul pe care il doresti*

Apasa butonul **"mod"** pentru a selecta "incalzire", "racire" sau "ventilatie". Setarea din fabrica este ventilatie.

#### *4.Seteaza viteza ventilatorului*

Apasa butonul "ventilatie" pentru a seta viteza acestuia. In modul auto, ventilatorul va functiona in functie de temperatura interioara a camerei.

#### *5.Setează ceasul*

Apasati timp de 3 secunde pe butonul "mod" , hh se va aprinde in pozitia hh:mm Apasati butoanele "marire", "diminuare" pentru a seta ora.

Apasati butonul "mod", mm se va aprinde in pozitia hh:mm

Apasati butoanele "marire", "diminuare" pentru a seta minutele.

Apasati butonul "mod", 1 se va aprinde in pozitia unde afiseaza numarul saptamanii:1234567. Apasati butoanele "marire", "diminuare" pentru a seta saptamana.

#### *6.Setarea temporizatorului (Regular boot)*

Apasati timp de 3 secunde butonul "mod", iar dupa setarea timpului continua sa tii apasat pe butonul "mod" pana cand iconita "perioada" si hh incep sa clipeasca. Apasa butoanele " marire" si "diminuare" pentru a seta ora.

Dupa setarea orei, apasa butonul "mod" pana ce mm incep sa clipeasca. Apasa butoanele " marire" si "diminuare" pentru a seta minutele.

Dupa finalizarea celor de mai sus, apasa butonul "ventilație" pentru confirmare, apoi butonul "perioada" inceteaza sa clipeasca iar setarea Regular boot este completa.

 $\omega$ ) Case-Smart<sup>®</sup>

Pentru anularea Regular boot procedeul este acelasi, apasati butonul "mod" in starea de Regular boot, apoi apasati butonul "ventilație" iar pictograma "perioada" va incepe sa clipeasca. Regular boot a fost anulat.

# *7.Setarea temporizatorului off*

Dupa setarea Regular boot, apasati din nou, pana cand pictograma "Perioada" si hh incep sa clipeasca, apoi apasati butoanele "marire" si "diminuare" pentru a seta ora. Dupa setarea orei, apasa butonul "mod" pana ce mm incepe sa clipeasca. Apasa butonale "marire", diminuare" pentru a seta minutele.

Dupa finalizarea celor de mai sus, apasa butonul "ventilație" pentru confirmare, apoi pictograma "Perioada" inceteaza sa clipeasca, setarea off timer este completă.

Operatiunea pentru anularea off timer-ului este aceeasi, apasati butonul "mod" in starea de off timer, apoi apasati butonul "ventilatie" iar pictograma "Perioada" va incepe sa clipeasca. Off timer a fost anulat. Perioadele 3 si 4 se vor seta la fel ca perioadele 1 si 2.

# *8.Setarea circulatiei temporizatorului*

Dupa setarea perioadei, continuati sa apasati butonul "mod", vor fi afisate "LooP", apoi apasati butoanele "marire" si "diminuare" pentru a alege zilele saptamanii sau perioada formata din "12345" "123456" sau "1234567"

Daca pe ecran va arata doar o zi din saptamana atunci setarile temporizatorul sunt valabile doar pentru acea zi (Execute once).

"12345" afișat în dreptul săptămânii înseamnă că 5 zile au fost programate să functioneze termostatul.

"123456" afișat pe display în dreptul săptămânii înseamnă că 6 zile au fost programate să funcţioneze termostatul.

"1234567" afișat pe display în dreptul săptămânii înseamnă că 7 zile au fost programate să funcţioneze termostatul.

# *9.Setari avansate*

### *Setarea temperaturii*

(**Atentie**: Aceasta actiune este folosita doar atunci cand temperatura este diferita de temperatura reala a camerei)

Dupa deschiderea termostatului, tineti apasat timp de 7 secunde butonul "ventilație" iar "XX X" va aparea la baza ecranului . De exemplu: "26.5" inseamna ca temperatura este de 26.5<sup>o</sup>C, astfel folosind butoanele "marire" si "diminuare" poti modifica temperatura. Se confirma automat dupa ce temperatura corecta va clipi timp de 7 secunde.

# *Modul de control al ventilatorului (doar pentru cel cu 2 conducte)*

Dupa deschiderea termostatului, tineti apasat timp de 7 secunde butonul "ventilație" iar "XX X" va aparea la baza ecranului, apoi mai apasati odata butonul "ventilație". "F00" sau "F01" isi vor face aparitia pe ecran.

In modul "F00", atunci cand temperatura camerei este aceeasi cu temperatura setata, ventilatorul se va opri.

In modul "F01", atunci cand temperatura camerei este aceeasi cu temperatura setata, ventilatorul va functiona in continuare.

# **8. Instructiuni de instalare**

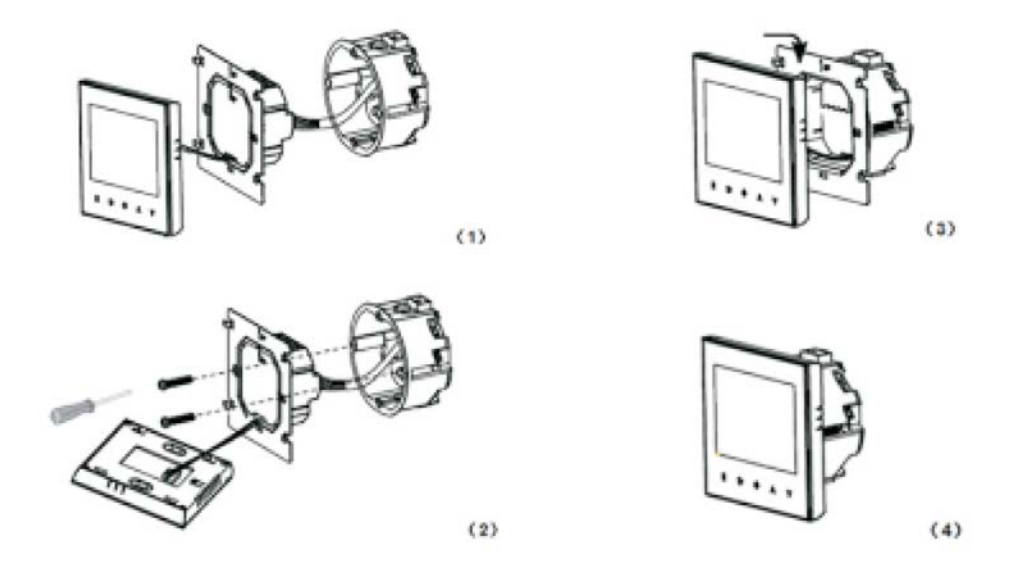

1.Deschide panoul usor cu o surubelnita.

2.Conecteaza firele de alimentare conform schitei de cablare.

3.Acopera panoul tactil.

# **ATENTIE!**

Grosimea firelor pentru instalarea termostatului trebuie sa fie cuprinsa intre 1.5- 2.5mm!